Pour les versions de PostgreSQL supérieures à 10

# Mise à jour majeure par réplication logique

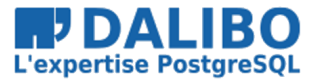

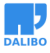

Mathieu RIBES

www.dalibo.com

## **Mise à jour majeure par réplication logique**

Pour les versions de PostgreSQL supérieures à 10

TITRE : Mise à jour majeure par réplication logique SOUS-TITRE : Pour les versions de PostgreSQL supérieures à 10

REVISION: 1.2 DATE: 17 novembre 2020 LICENCE: PostgreSQL

## AU MENU

- Principes de la réplication logique
- Rappels sur les migrations de versions majeures
- Exemples d'utilisation
- Mise en place d'une mise à jour majeure

## PRINCIPES DE LA RÉPLICATION LOGIQUE

- Fonctionnement
- Quelques termes
- Processus et paramètres
- Granularité et Type de réplication
- Limitations

## FONCTIONNEMENT

- Réplication logique avant la version 10
	- **–** Non native
	- **–** Uniquement grâce à des outils externes par triggers (slony, bucardo,…)
- Réplication logique après la 10
	- **–** Native
	- **–** Asymétrique
	- **–** Asynchrone / synchrone

La réplication logique est une réplication du contenu des tables. Plus précisément, elle réplique les résultats des ordres SQL exécutés sur la table publiée et l'applique sur la table cible. La table cible peut être modifiée et son contenu différer de la table source. Elle se paramètre donc table par table, et même opération par opération.

Elle est asymétrique dans le sens où il existe une seule origine des écritures pour une table. Cependant, il est possible de réaliser des réplications croisées où un ensemble de tables est répliqué de l'instance 1 vers l'instance 2 et un autre ensemble de tables est répliqué de l'instance 2 vers l'instance 1.

Comme la réplication physique, la réplication logique peut être configurée en asynchrone comme en synchrone, suivant le même paramétrage (synchronous\_commit, synchronous standby names).

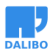

## QUELS TERMES

- Sur l'instance d'**origine** (ou **primaire**)
	- **–** Publication
- Sur l'instance de **destination** (ou **réplicat**)
	- **–** Abonnement

Dans le cadre de la réplication logique, on ne réplique pas une instance vers une autre. On publie les modifications effectuées sur le contenu d'une table à partir d'une instance. Cette instance est l'instance origine. De cette instance sont enregistrées les modifications qu'une ou plusieurs autres instances pourront récupérer. Ces instances de destination indiquent leur intérêt sur ces modifications en s'abonnant à la publication. De ceci, il découle que :

- l'instance origine est l'instance où les écritures sur une table sont enregistrées pour publication vers d'autres instances ;
- les instances intéressés par ces enregistrements sont les instances destinations ;
- une instance origine doit proposer une publication des modifications ;
- les instances destinations intéressés doivent s'abonner à une publication.

Dans un cluster de réplication, une instance peut avoir un rôle d'instance origine ou d'instance destination. Elle peut aussi avoir les deux rôles. Dans ce cas, elle sera origine pour certaines tables et destination pour d'autres. Elle ne peut pas être à la fois origine et destination pour la même table.

## LES PROCESSUS ET LES PARAMÈTRES

Sur l'instance d'origine (primaire)

- Paramètre wal level = logical
- Processus wal sender (max wal senders)
- Slot de réplication créé automatiquement (max replication slots)

Sur l'instance de destination (réplicat)

- Processus logical replication worker
- Autorisation de connexion sur l'instance de publication

La réplication logique utilise le même canal d'informations que la réplication physique, à savoir, les enregistrements des journaux de transactions. Pour que les journaux disposent de suffisamment d'informations, le paramètre wal\_level doit être configuré à logical. Une fois cette configuration effectuée et PostgreSQL redémarré sur l'instance

origine, l'instance destination pourra se connecter à l'instance origine dans le cadre de la réplication. Lorsque cette connexion est faite, un processus wal sender apparaîtra sur l'instance origine. Ce processus sera en communication avec un processus logical replication worker sur l'instance destination. Chaque abonné maintient un slot de réplication sur l'instance de l'éditeur. Par défaut il est créé et supprimé automatiquement. La copie initiale des données crée également des slots de réplication temporaires.

## GRANULARITÉ DE LA RÉPLICATION LOGIQUE

- Par table
	- **–** publication pour toutes les tables
	- **–** publications pour des tables spécifiques
- Par opération
	- **–** insert, update, delete

La granularité de la réplication physique est simple : c'est l'instance et rien d'autre. Avec la réplication logique, la granularité est la table. Une publication se crée en indiquant la table pour laquelle on souhaite publier les modifications. On peut en indiquer plusieurs. On peut en ajouter après en modifiant la publication. Cependant, une nouvelle table ne sera pas ajoutée automatiquement à la publication. Ceci n'est possible que dans un cas précis : la publication a été créée en demandant la publication de toutes les tables (clause FOR ALL TABLES). La granularité peut aussi se voir au niveau des opérations de modification réalisées. On peut très bien ne publier que les opérations d'insertion, de modification ou de suppression. Par défaut, tout est publié.

## TYPE DE RÉPLICATION LOGIQUE

- Réplication complète
	- **–** CREATE PUBLICATION bd1\_publication FOR ALL TABLES;
- Réplication partielle
	- **–** CREATE PUBLICATION bd1\_publication FOR TABLE t1,t2,...;
- Réplication croisée

La réplication physique a le désavantage notamment de ne pouvoir répliquer que l'intégralité de l'instance. A contrario, la réplication logique peut répliquer de façon plus granulaire une ou plusieurs tables d'une base de données de l'instance. \* Si l'on souhaite

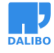

une réplication complète de l'instance, pour chaque base de données, il faudra publier l'intégralité de ses tables.

```
\sqrt{c} bd1
CREATE PUBLICATION bd1_publication FOR ALL TABLES;
\c bd2
CREATE PUBLICATION bd2_publication FOR ALL TABLES;
```
• Si l'on souhaite une réplication partielle de l'instance, il faudra choisir les objects à répliquer.

```
\c bd1
CREATE PUBLICATION bd1_publication FOR TABLE t1,t2,...;
\c bd2
CREATE PUBLICATION bd2_publication FOR t4;
```
• Il est possible également de croiser les publications sur différentes tables, mais une table ne peut être à la fois publiée et abonnée.

## LIMITATIONS DE LA RÉPLICATION LOGIQUE

- Pas de réplication des requêtes DDL (et TRUNCATE pour PostgreSOL < 11)
- Pas de réplication des valeurs des séquences
- Pas de réplication des LO (table système)
- Pas de réplication (automatique) des partitions (<13)
- Pas de réplication des vues, vues matérialisées, tables non journalisées
- Coût en CPU et I/O

La réplication logique n'a pas que des atouts, elle a aussi ses propres limitations.

La première, et plus importante, est qu'elle ne réplique que les changements de données des tables. Donc une table nouvellement créée ne sera pas forcément répliquée. L'ajout (ou la suppression) d'une colonne ne sera pas répliqué, causant de ce fait un problème de réplication quand l'utilisateur y ajoutera des données.

Il n'y a pas non plus de réplication des valeurs des séquences. Les valeurs des séquences sur les serveurs destinations seront donc obsolètes.

Les Large Objects étant stockés dans une table système, ils ne sont pas pris en compte par la réplication logique.

Les opérations UPDATE et DELETE nécessitent la présence d'une contrainte unique pour s'assurer de modifier ou supprimer les bonnes lignes.

Pour répliquer une table partitionnée, il est nécessaire d'ajouter les partitions individuellement à la publication. En version 13 de PostgreSQL lorsqu'une table partitionnée est

ajoutée à la réplication, toutes les partitions ou futures partitions sont publiées.

Enfin, la réplication logique a un coût en CPU (sur les deux instances concernées) comme en écritures disques relativement important : attention aux petites configurations.

## RAPPELS SUR LES MIGRATIONS DE VERSIONS MAJEURES

- pg\_dump / pg\_restore
- pg\_upgrade mode normal
- pg\_upgrade mode lien physique
- réplication logique

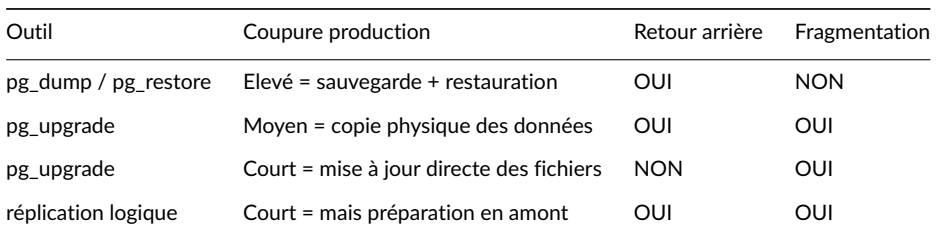

Il existe plusieurs méthodes pour mettre à jour une instance PostgreSQL vers une version supérieure.

#### **pg\_dump/pg\_restore**

La première méthode : utiliser pg\_dump suivi de pg\_restore. Cette méthode reste la plus sûre et à privilégier sur de petites volumétries.

Les avantages sont :

- Une suppression totale de la fragmentation des tables et des index.
- La vérification de l'intégrité des données.
- L'affranchissement de saut de versions.
- La mise à jour granulaire.

L' inconvénient majeur de cette méthode est sa lenteur d'exécution. L'arrêt de production durera le temps du début de la sauvegarde, jusqu'à la fin de la restauration.

#### **pg\_upgrade**

La deuxième méthode : utiliser pg\_upgrade.

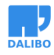

pg\_upgrade va récupérer la déclaration des objets sur l'ancienne instance et l'intégrer dans la nouvelle instance. Il va traiter la mise à jour de ces objets et copier les fichiers de données de l'ancienne instance vers la nouvelle.

L'avantage est la rapidité (elle dépend tout de même de la rapidité du réseau et d'écriture sur la nouvelle instance).

L'inconvénient majeur est que pg\_upgrade conserve la fragmentation des tables et des index. Il est souvent conseillé de faire une réindexation après un pg\_upgrade.

Il est possible d'accélérer le processus de mise à jour avec pg\_ugrade en utilisant les liens physiques (hardlink). On s'affranchit ainsi de la copie des données. Ceci implique bien sûr que la nouvelle instance se trouve sur le même serveur.

Note importante : pg\_upgrade n'est pas granulaire, la mise à jour est pour la totalité des données de l'instance.

#### **Réplication logique**

La troisième méthode : la réplication logique.

Cette méthode a le très gros avantage de minimiser au maximum le temps de coupure de la production. Le principe est de répliquer l'intégralité des données, à chaud, de l'ancienne instance vers la nouvelle, puis au moment décidé, de basculer sur la nouvelle instance en quelques minutes.

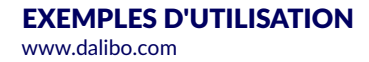

## 1 : PARTAGE DE BASES

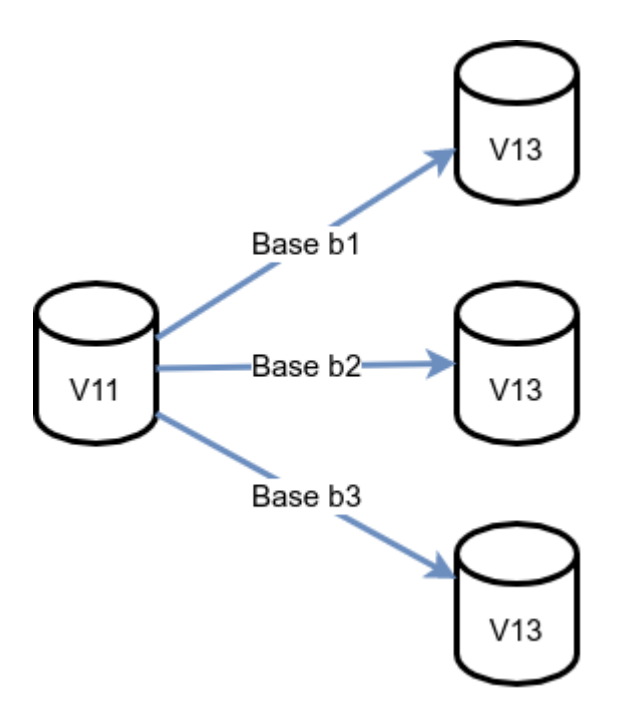

Quelques cas d'usage de migration avec la réplication logique que l'on ne peut pas notamment faire avec pg\_upgrade.

Premier cas : profiter de la mise à jour majeure pour partager les bases sur plusieurs instances. Par exemple 3 bases migrées sur 3 instances différentes pour respecter des exigences de cloisonnement client.

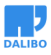

## 2 : RASSEMBLEMENT DE BASES

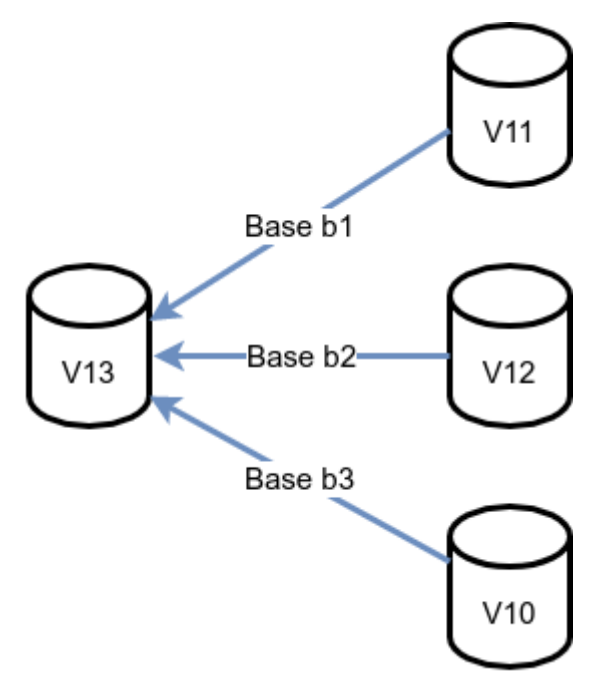

Deuxième cas : profiter de la mise à jour majeure pour rassembler des bases sur une même instance. Processus inverse du premier cas, par exemple pour des questions de rationalisation de coût.

## 3 : MIGRATION ÉCHELONNÉE

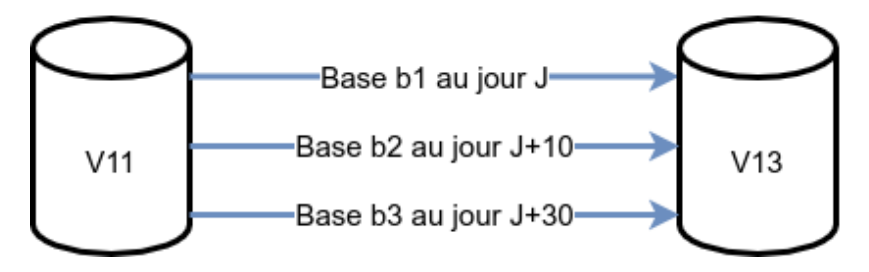

Troisième cas : la mise à jour majeure échelonnée.

C'est un cas souvent rencontré lorsqu'on a plusieurs bases de clients différents sur une même instance, mais ces clients n'ont pas les mêmes horaires de maintenance pour leurs bases de données. A ce moment là, on pourra migrer base après base dans des tranches horaires différentes sans impacter les bases entre elles.

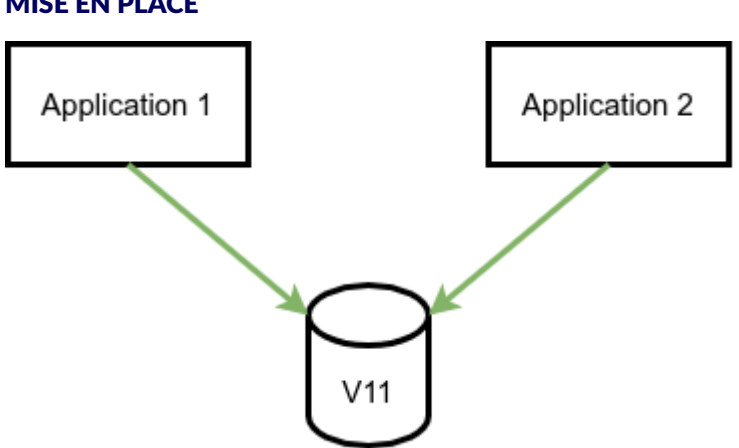

## MISE EN PLACE

Le principe est simple.

On dispose d'une instance de base de données contenant une ou plusieurs bases accédées par différentes applications. Cette instance est en version majeure inférieure à l'instance de destination.

La première étape est la configuration de l'instance origine (primaire), afin de la préparer à la réplication logique.

## PRÉPARATION DE L'INSTANCE ORIGINE (PRIMAIRE)

- wal level = logical (attention redémarrage requis)
- Création de la publication
	- **–** CREATE PUBLICATION ... FOR ALL TABLES;
- Création de l'utilisateur pour la réplication
- Attribution des droits sur les objets répliqués
	- **–** GRANT SELECT ON ALL TABLES IN SCHEMA public TO user\_repli;

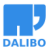

L'instance origine (primaire) doit être préparée afin de pouvoir utiliser la réplication logique. Pour cela il faut tout d'abord vérifier et modifier si besoin le paramètre wal level. Par défaut ce paramètre à la valeur replica. Cette valeur permet à PostgreSQL d'écrire dans les journaux de transactions WAL des informations nécessaires à la réplication physique. Mais ces informations ne sont pas suffisantes pour la réplication logique. Pour cela, La valeur du paramètre wal level doit être logical. Attention le changement du paramètre wal\_level implique un redémarrage de l'instance pour être pris en compte.

Autre paramètre à vérifier : max\_wal\_senders, par défaut ce paramètre a la valeur 10, donc souvent suffisant pour mettre en place la réplication logique. Attention le changement du paramètre max wal senders implique un redémarrage de l'instance pour être pris en compte.

La réplication logique s'appuie également sur un slot de réplication afin de ne pas perdre d'informations lors d'une coupure longue de la réplication. De ce fait il est nécessaire de vérifier que le paramètre max\_replication\_slots soit également suffisant. Par défaut ce paramètre a la valeur 10. Attention le changement du paramètre max replication slots implique un redémarrage de l'instance pour être pris en compte.

Une fois les paramètres configurés, la publication des tables peut être initiée.

Voici la syntaxe :

```
CREATE PUBLICATION name
    [ FOR TABLE [ ONLY ] table_name [ * ] [, ...]
      | FOR ALL TABLES ]
    [ WITH ( publication_parameter [= value] [, ... ] ) ]
```
L'accès aux données publiées sur l'instance origine (primaire) se fait via un slot de réplication qui sera créé lors de l'abonnement du réplicat. Il faut pour cela créer un rôle (ou utilisateur) et les autorisations de connexion nécessaires pour ce rôle.

Création du rôle :

**CREATE ROLE** user\_repli LOGIN REPLICATION;

Cet utilisateur doit pouvoir lire le contenu des tables répliquées. Il lui faut donc le droit SELECT sur celles-ci :

**GRANT SELECT ON ALL TABLES IN SCHEMA public TO** logrepli;

N'oublions pas la configuration des autorisations au niveau du fichier  $p$ g hba.conf, et également d'utiliser le fichier .pgpass pour stocker les informations d'identification. Cela évite notamment les  $_{\text{trust}}$  (trou de sécurité) dans le fichier  $_{\text{pg}}$  hba.conf.

host base\_origine user\_repli xxx.xxx.xxx.xxx/xx scram-sha-256

www.dalibo.com

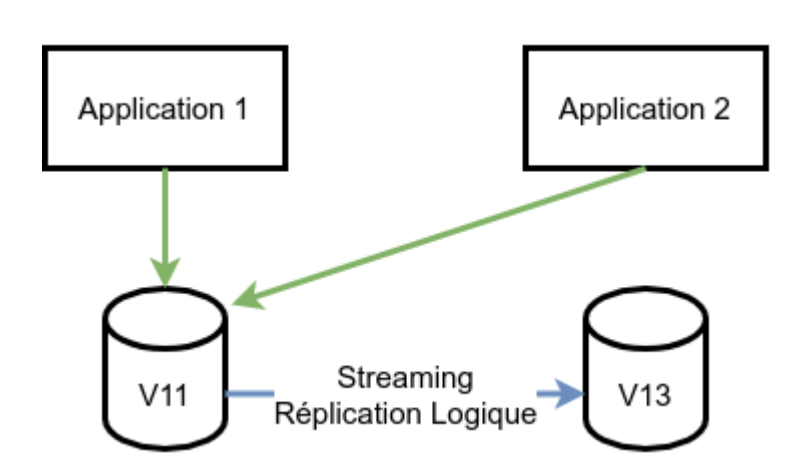

L'instance destination (réplicat) est configurée comme une instance normale : en lecture/écriture. Elle est de version majeure supérieure à l'instance d'origine (primaire). Les données de la base à migrer de l'instance d'origine (primaire) sont répliquées de façon logique sur l'instance de destination (réplicat).

## RÉPLICATION DES SCHÉMAS

- Récupération et création des objets globaux (utilisateurs, tablespaces)
	- **–** utiliser pg\_dumpall -g pour générer le script
- Récupération et création des objets des bases à répliquer
	- **–** utiliser pg\_dump --schema-only pour générer le script

Avant de lancer la réplication logique entre les 2 instances, il faut dupliquer les objets globaux (utilisateurs, rôles, groupes, tablespaces, …) sur l'instance de destination (réplicat). Il faut également dupliquer le schéma des bases de données à répliquer sur l'instance de destination.

Pour cela, sur l'instance origine (primaire), il suffit de récupérer tous les objets avec les utilitaires pg\_dumpall ou pg\_dump.

Exemple :

\$ pg\_dumpall -g > objets\_globaux.sql Et pour chaque base : \$ pg\_dump -s ma\_base > mabase.sql

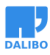

Ou plus simplement :

\$ pg\_dumpall --schema-only > all.sql

## ABONNEMENT À LA PUBLICATION

Sur l'instance destination (replicat)

- Création de l'abonnement
	- **–** CREATE SUBSCRIPTION ... CONNECTION ... PUBLICATION ...
- Contrôle de la réplication
	- **–** SELECT \* FROM pg\_subscription\_rel

Les 2 instances sont prêtes pour commencer la réplication logique des données.

Pour chaque base de données à répliquer sur l'instance destination (réplicat), il faut créer un abonnement à la publication correspondante sur l'instance origine (primaire).

Voici un exemple complet :

```
CREATE SUBSCRIPTION ma_subscription
CONNEXION 'host=instance_origine port=5432 user=user_repli dbname=ma_base'
PUBLICATIONma_publication;
```
La création de l'abonnement crée automatiquement un slot de réplication sur l'instance origine (primaire). Une fois l'abonnement créé, les données initiales des bases commencent immédiatement à être répliquées sur les tables du réplicat. On pourrait créer l'abonnement sans copier les données initiales et copier les données initiales dans un second temps avec les commandes suivantes.

```
CREATE SUBSCRIPTION ... CONNECTION ... PUBLICATION ... WITH copy_data(false);
puis plus tard
ALTER SUBSCRIPTION ... REFRESH PUBLICATION WITH copy_data(true);
```
La réplication initiale peut-être longue suivant la volumétrie de la base à répliquer. Pour surveiller l'avancement de la réplication et vérifier si elle est terminée, la fonction suivante ne doit renvoyer aucune ligne. Tant qu'il y a des lignes affichées, c'est que la réplication initiale n'est pas terminée. Le processus de réplication initiale ne bloque en aucun cas la production.

```
SELECT * FROM pg_subscription_rel WHERE srsubstate <> 'r';
```
## LA BASCULE SUR L'INSTANCE RÉPLIQUÉE

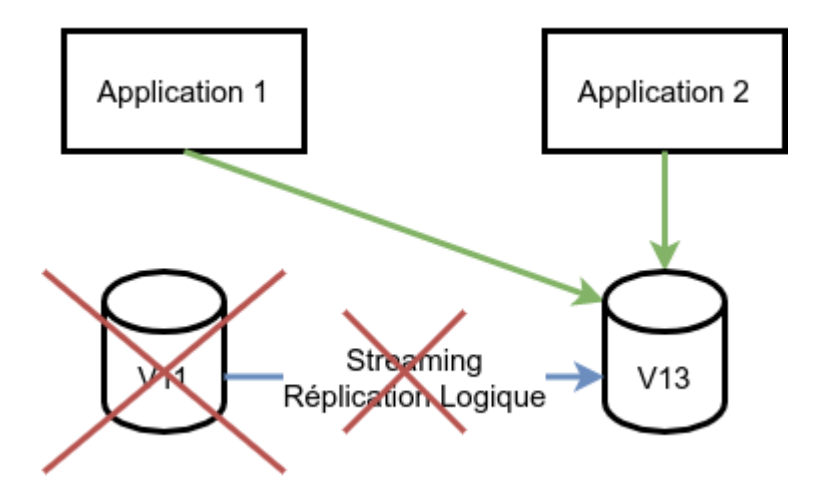

L'instance destination (réplicat) est maintenant la réplique logique (données dans les tables) exacte de l'instance origine (primaire).

Il reste 2 étapes avant de basculer les applications sur la nouvelle instance :

- Récupérer les paramètres des séquences car elles ne sont pas mises à jour par la réplication logique. Si on oublie cette étape, on aura des erreurs de duplication de clés (primaire notamment) lors de l'insertion de nouveaux enregistrements.
- Arrêter l'abonnement de la réplication logique pour éviter tout problème d'insertion ou de modification de données venant de la publication (sur l'instance origine (primaire)).
- Sur l'instance origine (primaire)
	- **–** Arrêt des connexions applicatives (par le pg\_hba.conf par exemple)
	- **–** Récupération des paramètres des séquences
		- \* Ne pas oublier : les séquences ne sont pas répliquées !
		- \* Création d'un script de génération des séquences
- Sur l'instance destination (réplicat)
	- **–** Modification des paramètres des séquences
		- \* Rejeu du script généré
	- **–** Suppression de l'abonnement
		- \* DROP SUBSCRIPTION ...

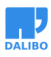

La réplication intiale étant terminée, les 2 instances sont maintenant une copie conforme au niveaux des données dans les tables.

Pour effectuer la bascule de la production sur la nouvelle instance de version supérieure, il reste 3 actions à effectuer. Ces actions sont très rapides et sont effectuées pendant la coupure de production.

- Action 1 : Mettre l'instance orgine (primaire) en maintenance. Par exemple en empéchant toute connexion des applications en modifiant les règles dans le fichier pg\_hba.conf.
- Action 2 : Récupérer les paramètres des séquences sur l'instance orgine (primaire) et les appliquer immédiatement sur l'instance destination (réplicat).
- Action 3 : Supprimer l'abonnement pour éviter toute copie de données intempestives de l'instance origine (primaire), si elle devait être alimentée par une application.

Pour récupérer les séquences un petit script permet de lister et de préparer les ordres SQL.

```
SELECT 'SELECT ''SELECT setval(''''' || n.nspname || '.' || c.relname || ''''',''
|| last_value ||'');'' FROM "' || n.nspname || '"."' || c.relname || '";'
FROM pg_class c
 INNER JOIN pg_namespace n
   ON c.relnamespace = n.oid
WHERE c.relkind='S' \gexec
```
## **SUPERVISION**

- Contrôle de la réplication initiale
	- **–** SELECT \* FROM pg\_subscription\_rel
- Contrôle de la réplication
	- **–** SELECT \* FROM pg\_stat\_replication
- Contrôle de l'abonnement
	- **–** SELECT \* FROM pg\_stat\_subscription

Comme vu précédemment la vue pg\_subscription\_rel permet de connaître l'état de chaque relation répliquée lors de la création d'un abonnement ou la modification d'un abonnement.

La vue pg\_stat\_replication permet de contrôler le bon déroulement de la réplication logique et notamment permet d'indiquer un éventuel retard dans la réplication.

L'état des abonnements est disponible sur l'instance destination à partir de la vue pg\_stat\_subscription :

```
b1=# SELECT * FROM pg_stat_subscription;
-[ RECORD 1 ]---------+------------------------------
subid | 16573
subname | subscr_t3_2
pid | 18893
relid |
received_lsn | 0/168A748
last_msg_send_time | 2017-12-20 10:36:13.315798+01
last_msg_receipt_time | 2017-12-20 10:36:13.315849+01
latest_end_lsn | 0/168A748
1atest_end_time | 2017-12-20 10:36:13.315798+01
```
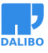

## ATELIER (ENONCÉ)

**But :** Migrer une instance de PostgreSQL de la version 11 à la version 13 grâce à la réplication logique native de PostgreSQL. Dans le TP : l'instance PostgreSQL en version 11 sera appelée **instance primaire** et l'instance PostgreSQL en version 13 sera appelée **instance répliquée**.

### INSTALLATION DES BINAIRES POSTGRESQL

**But** : Installer les versions 11 et 13 de PostgreSQL

#### **Installation**

Installer les paquets de PostgreSQL11 et de PostgreSQL13 . Installer les paquets wget pour télécharger les exemples.

#### **Création des instances**

Créer les 2 instances en activant les sommes de contrôle (checksums).

#### INSTALLATION ET CONFIGURATION DU PRIMAIRE

**But :** Configurer et peupler l'instance primaire (v11).

Démarrer l'instance PostgreSQL primaire (v11) (via la commande pg\_ctl).

Télécharger et restaurer les bases exemples **cave** et **magasin** Liens de téléchargement : https://dali.bo/tp\_cave et https://dali.bo/tp\_magasin

#### MISE EN RÉPLICATION LOGIQUE DES BASES DE L'INSTANCE PRIMAIRE

**But :** Préparer l'instance primaire (v11) pour qu'elle accepte la réplication logique et préparer les scripts de création des bases et objets à répliquer.

> Configurer l'instance primaire (v11) pour la préparer à la réplication logique.

Configurer l'instance répliquée (v13) pour qu'elle écoute sur le port 5433.

Récupérer le schéma des bases et les objets globaux de l'instance primaire (v11).

Créer les bases et objets globaux sur l'instance répliquée (v13).

Mettre en place la publication de toutes les tables des bases **cave** et **magasin**.

Configurer la sécurité pour accepter les connexions de réplication de l'instance répliquée (v13).

## RÉPLICATION DES BASES SUR L'INSTANCE RÉPLIQUÉE

**But :** Configurer la réplication sur l'instance répliquée et lancer la réplication initiale des données.

> Mettre en place les abonnements aux publications des bases **cave** et **magasin**.

Surveiller le bon déroulement de la réplication initiale.

## ``PROMOTION'' DE L'INSTANCE RÉPLIQUÉE

**But :** Finaliser la bascule des instances.

Mettre à jour les séquences de l'instance répliquée (v13).

Nettoyer les abonnements de l'instance répliquée (v13) .

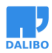

Nettoyer les publications (si besoin) de l'instance primaire (v11).

Pour aller plus loin

On peut mettre en place une SWITCHOVER des 2 instances, qui permet de pouvoir faire une retour arrière sur l'instance sans perdre les données crées sur la nouvelle instance. Pour cela, avant de ….

## ATELIER (SOLUTIONS)

## INSTALLATION DES BINAIRES POSTGRESQL

#### **Installation**

Les installations des paquets et l'initialisation des instances se fait sous le compte ou le sudo **root**.

 $$$  sudo  $-i$ 

Installer les paquets de PostgreSQL11 et de PostgreSQL13 .

Il faut tout d'abord installer les dépôts communautaires.

```
$ yum install -y https://download.postgresql.org/pub/repos/yum/reporpms/ \
EL-7-x86_64/pgdg-redhat-repo-latest.noarch.rpm
```
On peut maintenant installer les dernières versions des paquets pour les versions majeures 11 et 13 de PostgreSQL, via la commande yum sous Centos (ici dans le TP) ou apt sous Debian.

\$ yum install -y postgresql11-server postgresql13-server

Installer les paquets wget pour télécharger les exemples.

\$ yum install -y wget

#### **Création des instances**

Créer les 2 instances en activant les sommes de contrôle (checksums).

Pour activer les sommes de contrôle, on utilise la variable PGSETUP\_INITDB\_OPTIONS.

Rappel : pour les versions de PostgreSQL inférieures à 12, l'activation des sommes de contrôle se fait à l'initialisation de l'instance. A partir de la version 12, elles peuvent être activées sur l'instance arrêtée par la commande : pg\_checksum --enable \$PGDATA.

\$ export PGSETUP\_INITDB\_OPTIONS="--data-checksums"

Création de l'instance en version 11.

\$ /usr/pgsql-11/bin/postgresql-11-setup initdb

Création de l'instance en version 13.

\$ /usr/pgsql-13/bin/postgresql-13-setup initdb

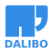

#### INSTALLATION ET CONFIGURATION DE L'INSTANCE EN VERSION 11 À MIGRER

La suite du TP se fera sous l'utilisateur système postgres.

```
$ sudo -iu postgres
```
Démarrer l'instance PostgreSQL primaire (v11) (via la commande pg\_ctl).

\$ /usr/pgsql-11/bin/pg\_ctl start -D /var/lib/pgsql/11/data/

Télécharger et restaurer les bases exemples **cave** et **magasin** Liens de téléchargement : https://dali.bo/tp\_cave et https://dali.bo/tp\_magasin

On utilise l'utilitaire wget pour télécharger les dumps des bases..

\$ wget https://dali.bo/tp\_cave -O ~/tp\_cave.dump \$ wget https://dali.bo/tp\_magasin -O ~/tp\_magasin.dump

La restauration des dumps sur l'instance primaire (v11) se fait via la commande pg\_restore. On crée d'abord les utilisateurs **caviste** et **magasinier** qui seront propriétaires des bases, puis on crée les bases **cave** et **magasin**, et enfin on restaure les dumps dans leurs bases respectives.

Pour la base **cave** :

```
$ psql -c "SET password_encryption = 'scram-sha-256'; \
CREATE ROLE caviste LOGIN PASSWORD 'caviste';"
$ psql -c "CREATE DATABASE cave OWNER caviste;"
$ pg_restore -d cave tp_cave.dump
```
Pour la base **magasin** :

```
$ psql -c "SET password encryption = 'scram-sha-256'; \
CREATE ROLE magasinier LOGIN PASSWORD 'magasinier';"
$ psql -c "CREATE DATABASE magasin OWNER magasinier;"
$ pg_restore -d magasin tp_magasin.dump
```
**Notre instance PostgreSQL version 11 est prête.**

## MISE EN RÉPLICATION LOGIQUE DES BASES DE L'INSTANCE

Configurer l'instance primaire (v11) pour la préparer à la réplication logique.

Le paramètre wal level de l'instance primaire (v11) est : replica. Les WAL contiennent des informations pour la réplication physique, mais pas assez d'informations pour la réplication logique. Il faut donc élever la valeur de wal\_level à logical.

```
$ psql -c "SHOW wal_level";
wal level
-----------
replica
```
Le paramètre est modifier via la commande SQL ALTER SYSTEM. On peut également le modifier dans le fichier postgresql.conf

\$ psql -c "ALTER SYSTEM SET wal\_level TO 'logical';"

Le changement de ce paramètre induit un redémarrage de l'instance pour être pris en compte.

```
$ /usr/pgsql-11/bin/pg_ctl restart -D /var/lib/pgsql/11/data/
```
On peut vérifier le bon paramétrage une fois l'instance redémarrée.

```
$ psql -c "SHOW wal_level";
wal_level
```
logical

-----------

Configurer l'instance répliquée (v13) pour qu'elle écoute sur le port 5433.

Éditer le fichier de configuration /var/lib/pgsql/13/data/postgresql.conf et modifier le numéro de port (ne pas oublier de dé-commenter la ligne).

Ou utiliser sed comme suit :

```
$ sed -i "s/#port = 5432/port = 5433/" /var/lib/pgsql/13/data/postgresql.conf
```
Démarrer l'instance répliquée (v13).

```
$ /usr/pgsql-13/bin/pg_ctl start -D /var/lib/pgsql/13/data/
```
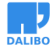

Récupérer le schéma des bases et les objets globaux de l'instance primaire (v11).

On utilise l'utilitaire pg\_dumpall avec l'option --schema-only qui va générer l'intégralité des schémas des bases, des utilisateurs, et des tablespaces de l'instance. Le script généré est au format SQL.

\$ pg\_dumpall --schema-only > ~/schema\_replication\_logique.sql

Modifier le fichier si besoin notamment pour corriger les chemins des tablespaces qui seront peut-être différents sur la nouvelle instance.

Créer les bases et objets globaux sur l'instance répliquée (v13).

On importe le script généré ci-dessus sur l'instance répliquée.

```
$ psql -p5433 -f ~/schema_replication_logique.sql
```
Mettre en place la publication de toutes les tables des bases **cave** et **magasin**.

Pour initialiser la réplication logique, il faut tout d'abord créer une publication pour toutes les tables de chaque base de l'instance que l'ont souhaite répliquer. On utilise l'ordre SQL CREATE PUBLICATION.

```
$ psql -d cave -c "CREATE PUBLICATION maj_cave_publication FOR ALL TABLES;"
```

```
$ psql -d magasin -c "CREATE PUBLICATION maj_magasin_publication FOR ALL TABLES;"
```
Configurer la sécurité pour accepter les connexions de réplication de l'instance répliquée (v13)

L'instance répliquée (v13) va se connecter à l'instance primaire (v11) à l'aide d'un slot de réplication. Pour cela il faut donner les droits de connexions entre les 2 instances. On va tout d'abord créer un utilisateur pour cette réplication.

```
$ psal -c "SET password encryption ='scram-sha-256'; \
CREATE ROLE repliusr LOGIN REPLICATION SUPERUSER PASSWORD 'repliusr';"
```
**Note :** Dans notre exemple, on donne à l'utilisateur le rôle SUPERUSER, ce n'est pas absolument nécessaire. Si l'utilisateur de réplication n'a pas les droits SUPERUSER, il faudra lui donner l'accès en lecture à toutes les tables de toutes les bases à répliquer. *Exemple :*

**GRANT SELECT ON ALL TABLES IN SCHEMA public TO** repliusr;

*A répéter pour tous les schémas de toutes les bases à répliquer.*

Éditer le fichier de configuration de la sécurité /var/lib/pgsql/11/data/pg\_hba.conf et ajouter les lignes suivantes en début de fichier.

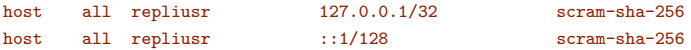

Ne pas oublier de recharger la configuration, action nécessaire après toute modfication du fichier pg\_hba.conf.

```
$ psql -c "select pg_reload_conf();"
```
Sur le serveur hébergeant l'instance répliquée (v13), il faut également stocker les informations de connexions dans le fichier. **pg ass pour que le processus de réplication puisse** s'authentifier sans demander de mot de passe. Dans notre TP, c'est le même serveur qui héberge les 2 instances.

```
$ echo "localhost:5432:*:repliusr:repliusr" >> ~/.pgpass
$ chmod 600 ~/.pgpass
```
#### RÉPLICATION DES BASES SUR L'INSTANCE RÉPLIQUÉE (V13)

Mettre en place les abonnements aux publications des bases **cave** et **magasin**.

Pour finaliser la réplication logique, il faut maintenant abonner notre réplicat (v13) aux publications de notre instance primaire (v11). On utilise l'ordre SQL CREATE SUBSCRIPTION avec les indications de connexion à l'instance primaire, ainsi que le nom de la publication à laquelle on veut s'abonner.

Pour la base **cave** :

```
$ psql -p5433 -d cave -c "CREATE SUBSCRIPTION maj_cave_subscription \
CONNECTION 'host=localhost port=5432 user=repliusr dbname=cave' \
PUBLICATION maj_cave_publication"
```
Pour la base **magasin** :

\$ psql -p5433 -d magasin -c "CREATE SUBSCRIPTION maj\_magasin\_subscription \ CONNECTION 'host=localhost port=5432 user=repliusr dbname=magasin' \ PUBLICATION maj magasin publication"

Une fois l'abonnement créé, les données initiales des bases commencent immédiatement à être répliquée sur les tables du réplicat. On pourrait créer l'abonnement sans copier les

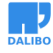

données initiales et copier les données initiales dans un second temps avec les commandes suivantes.

```
CREATE SUBSCRIPTION ... CONNECTION ... PUBLICATION ... WITH copy_data(false);
-- puis
ALTER SUBSCRIPTION ... REFRESH PUBLICATION WITH copy_data(true);
```
Surveiller le bon déroulement de la réplication initiale.

Afin de vérifier si la réplication initiale est bien terminée, la fonction suivante ne doit renvoyer aucune ligne.

```
$ psql -p5433 -d magasin \
-c "SELECT * FROM pg_subscription_rel WHERE srsubstate <> 'r';"
```
#### ``PROMOTION'' DE L'INSTANCE RÉPLIQUÉE

Mettre à jour les séquences de l'instance répliquée (v13).

La réplication logique ne réplique pas l'état des séquences. Si des enregistrementes ont été insérés dans l'instance primaire (v11) après avoir exporté le schéma (voir plus haut), alors les numéros des séquences entre le primaire et le réplicat ne sont plus en phase. Pour cela avant d'ouvrir les connexions à l'applicatif, il est impératif de mettre à jour les séquences sur l'instance répliquée (v13).

Script de récupération des séquences sur le primaire (v11).

Pour la base **cave**.

```
$ psql cave -t -o ~/maj sequences cave.sql
SELECT 'SELECT ''SELECT setval(''''' || n.nspname || '.' || c.relname || ''''',''
|| last_value ||'');'' FROM "' || n.nspname || '"."' || c.relname || '";'
FROM pg_class c
 INNER JOIN pg_namespace n
    ON c.relnamespace = n.oid
WHERE c.relkind='S' \gexec
```
Pour la base **magasin**.

```
$ psql magasin -t -o ~/maj_sequences_magasin.sql
SELECT 'SELECT ''SELECT setval(''''' || n.nspname || '.' || c.relname || ''''',''
|| last_value ||'');'' FROM "' || n.nspname || '"."' || c.relname || '";'
FROM pg_class c
 INNER JOIN pg_namespace n
```

```
ON c.relnamespace = n.oid
WHERE c.relkind='S' \gexec
```
Les séquences sont à réinitialiser sur l'instance répliquée (v13), afin d'éviter tout risque d'erreur du type duplicated key lors des opérations d'ajout d'enregistrements dans les tables.

```
$ psql -p5433 cave -f ~/maj_sequences_cave.sql
$ psql -p5433 magasin -f ~/maj_sequences_magasin.sql
```
Nettoyer les abonnements de l'instance répliquée (v13) .

Penser à supprimer la subscription surtout si l'ancienne production se trouverait redémarrée.

```
$ psql -p5433 cave -c "DROP SUBSCRIPTION maj_cave_subscription;"
$ psql -p5433 magasin -c "DROP SUBSCRIPTION maj_magasin_subscription;"
```
Nettoyer les publications (si besoin) de l'instance primaire (v11).

Les publications peuvent être supprimées sur l'ancien si elles ne servent plus : attention si vous avez d'autres abonnés sur ces publications, elle ne doit pas être supprimée (un.

```
$ psql cave -c "DROP PUBLICATION maj_cave_publication;"
$ psql magasin -c "DROP PUBLICATION maj_magasin_publication;"
```
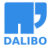